# **How to install and use GlusterFS (การติดตั้งและใชงาน GlusterFS)** *(Ubuntu 16.04 TLS)*

#### **1. บทนํา**

GlusterFS คือระบบไฟลแบบเครือขายที่สามารถขยายตัวได (scalable network filesystem) ที่ทํางานอยูบนระบบปฏิบัติการ Linux เป็นระบบที่ถูกออกแบบและพัฒนาให้สามารถใช้งานกับฮาร์ดแวร์ปกติทั่วไปหรือที่มีใช้งานอยู่แล้ว สามารถสร้างไฟล์ที่มีขนาดใหญ่ กระจายการจัดเก็บไฟล์ไปยังหลายเครื่อง สามารถนำไปใช้กับกงานในกลุ่มวิเคราะห์ข้อมูล โดย GlusterFS เป็นซอฟท์แวร์แบบเปิดเผยระหัส (open source software) เว็บไซต (https://www.gluster.org)

GlusterFS มีโครงสรางระบบไฟล 2 สวนหลัก ประกอบดวย

- กอนขอมูล (brick) เปนไดเร็กทอรี่บนระบบไฟลจริงบนแตละเครื่องที่เปนสวนประกอบ การสรางกอนขอมูลนั้นสามารถแยกพารติชั่น (partition) จากระบบไฟลปกติ หรือจะเปนไดเร็กทอรี่ในระบบไฟลที่มีอยูเดิมก็ได โดยระบบไฟลที่เหมาะสมกับการทํากอนขอมูลที่แยกเปนพารติชั่นตางหากนั้น คือระบบไฟลแบบ XFS
- โวลุม (volume) เปนชุดของกอนขอมูลที่เปนจุดใหบริการ หรือระบบไฟลที่โปรแกรมหรือระบบปฏิบัติการใชเขาถึงหรือกระทําไฟลใน GlusterFS

## **ประเภทของโวลุม (Volume Types)**

โวลุ่ม (volume) คือหนึ่งระบบไฟล์ที่เกิดจากชุดของก้อนข้อมูล (bricks)

เปนสวนที่โปรแกรมหรือระบบปฏิบัติการใชเพื่ออางอิงถึงไฟล โดย GlusterFS มีความสามารถในการรองรับการสรางโวลุมไดหลายแบบ ตามความต้องการของการใช้งาน บางแบบเหมาะสำหรับงานเกี่ยวกับการทำสำเนาข้อมูล บางแบบเอกลักษณ์เฉพาะในการขยายขนาด บางแบบจะมีความสามารถเฉพาะด้านประสิทธิภาพ รวมถึงบางแบบจะมีหลายความสามารถรวมกัน แต่ละแบบมีรายการและแสดงด้วยภาพดังนี

*(http://gluster.readthedocs.io/en/latest/Quick-Start-Guide/Architecture/)*

Distributed volume

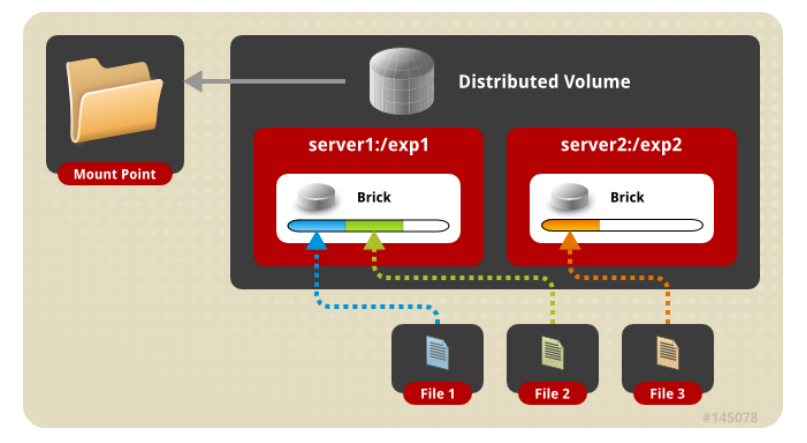

คําสั่งสําหรับการสรางโวลุม ไมมีการกําหนดดวยขอกําหนด replica หรือ strip gluster volume create NEW-VOLNAME NEW-BRICK ...

เชน การสรางโวลุมกระจายไปยัง 2 brick gluster volume create gtfs\_volume server1:/exp1 server2:/exp2

Replicated volume

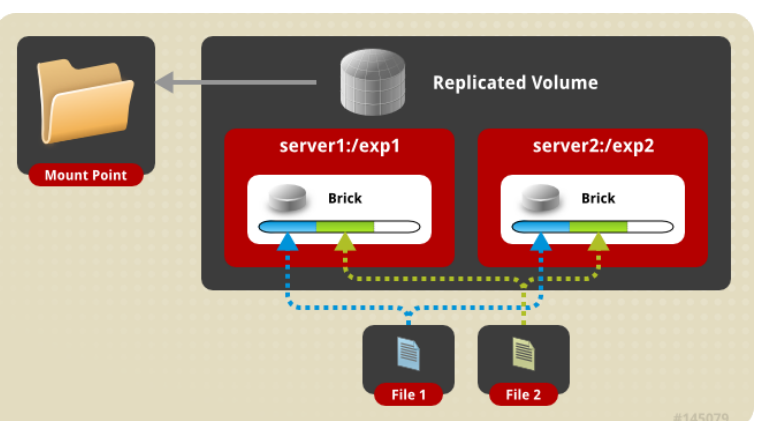

คําสั่งสําหรับการสรางโวลุม โดยการใชขอกําหนด replica เทากับจํานวน brick

gluster volume create NEW-VOLNAME [replica COUNT] NEW-BRICK ...

เชน การสรางโวลุมกระจายไปยัง 2 brick

```
gluster volume create gtfs_volume replica 2 server1:/exp1 \
          server2:/exp2
```
Distributed Replicated volume

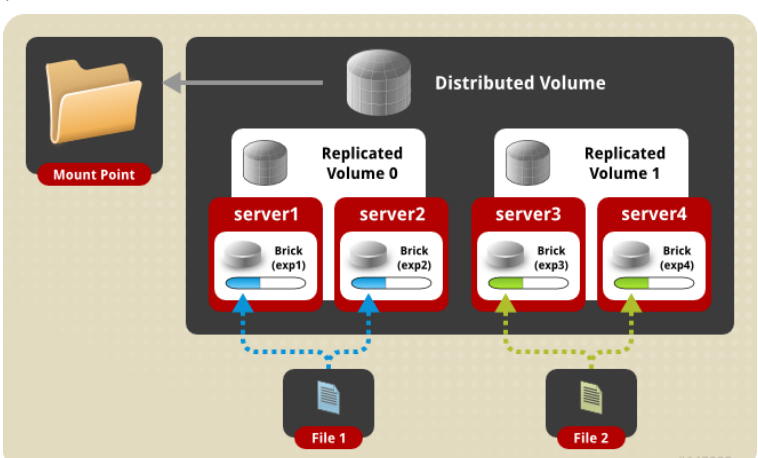

คําสั่งสําหรับการสรางโวลุม โดยการใชขอกําหนด replica นอยกวาจํานวน brick gluster volume create NEW-VOLNAME [replica COUNT] NEW-BRICK ... เชน การสรางโวลุมกระจายไปยัง 2 brick

```
gluster volume create gtfs volume replica 2 server1:/exp1 \
          server2:/exp2 server3:/exp3 server4:/exp4
```
Striped volume

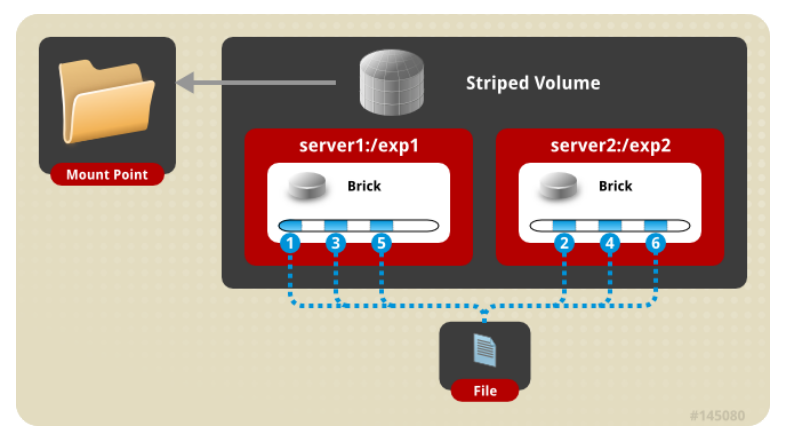

คําสั่งสําหรับการสรางโวลุม โดยการใชขอกําหนด strip เทากับจํานวน brick

gluster volume create NEW-VOLNAME [strip COUNT] NEW-BRICK ...

เชน การสรางโวลุมกระจายไปยัง 2 brick

```
gluster volume create gtfs volume strip 2 server1:/exp1 \
          server2:/exp2
```
Distributed Striped volume

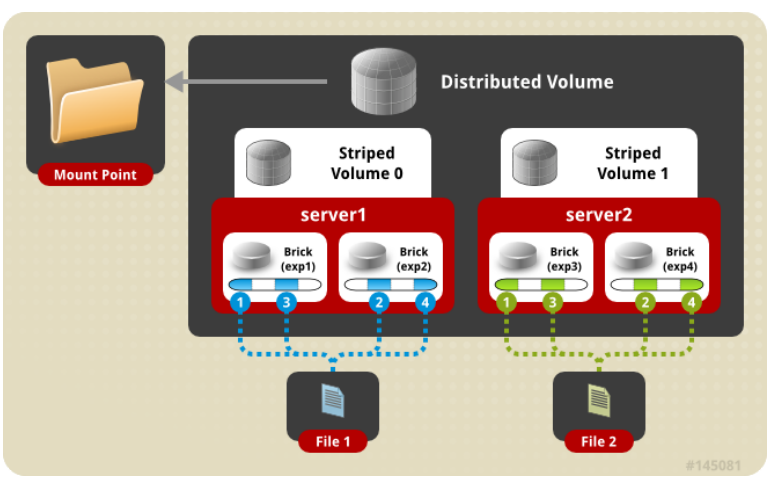

คําสั่งสําหรับการสรางโวลุม โดยการใชขอกําหนด replica และ strip รวมกัน gluster volume create NEW-VOLNAME [replica COUNT] [strip COUNT] NEW-BRICK ...

เชน การสรางโวลุมกระจายไปยัง 4 brick (2x2)

gluster volume create gtfs volume replica 2 strip 2 server1:/exp1 \ server2:/exp2 server3:/exp3 server4:/exp4

#### **2. ผังการเชื่อมตอเครือขาย**

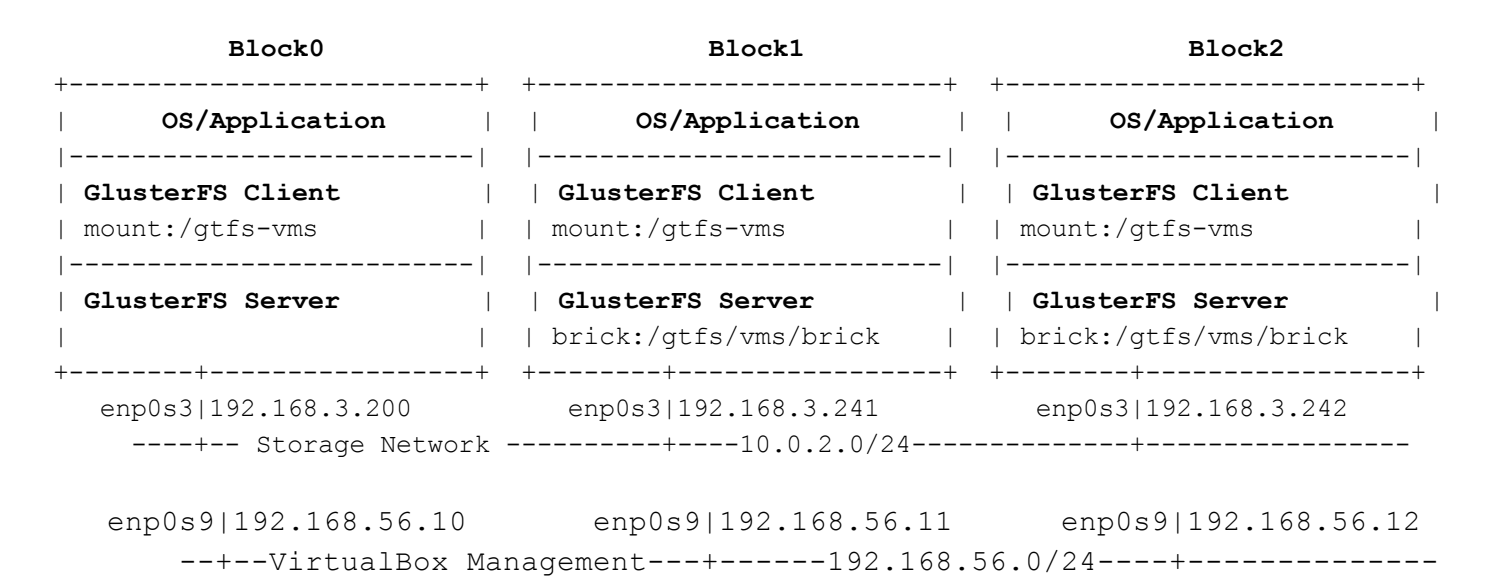

#### **3. เตรียมคุณสมบัติดานเครือขาย**

Edit file **/etc/network/interfaces**

```
\# ...
# VirtualBox connect to internet via NAT
auto enp0s3
iface enp0s3 inet dhcp
# VirtualBox Bridge to Host Ethernet Adapter
auto enp0s8
iface enp0s8 inet static
     address 192.168.3.241 #241 for block1, 242 for block2
     netmask 255.255.255.0
```
Restart networking

blockX# service networking restart

Edit file **/etc/hosts**

 $# \dots$ 192.168.3.200 block0 192.168.3.241 block1 192.168.3.242 block2

**4. การเตรียมพื้นที่และตําแหนงไฟลสําหรับกอนขอมูล (bricks)**

```
4.1 สรางจุดสําหรับการ mout
      block0# mkdir -p /gtfs/vms
      block1# mkdir -p /gtfs/vms
      block2# mkdir -p /gtfs/vms
      4.2.1 สรางและฟอรแมตพารติชั่น (partition)
      block1# fdisk /dev/sdb
      block1# mkfs.xfs -f -i size=512 /dev/sdb1
      block2# fdisk /dev/sdb
      block2# mkfs.xfs -f -i size=512 /dev/sdb1
      4.2.2 เพิ่มรายการพารติชั่นเขาไปในระบบไฟลของทุกเครื่องเครื่องที่ไฟล /etc/fstab
      Node: block1, block2
      \#...
      /dev/sdb1 /gtfs/vms xfs defaults 0 0
      6.2.3 ดําเนินการเมาทพารติชั่นใหม (แบบไมตองปด/เปดเครื่อง)
      block1# mount -arw
      block2# mount -arw
5. การติดตั้งแพ็คเกจและทดลองคําสั่ง
      5.1 ติดตั้งแพ็คเกจ
      block0# apt install glusterfs-client glusterfs-common \
                         glusterfs-server attr
      block1# apt install glusterfs-client glusterfs-common \
                         glusterfs-server attr
      block2# apt install glusterfs-client glusterfs-common \
```

```
glusterfs-server attr
```
5.2 ทดสอบการทํางานของโปรแกรม

blockX# **gluster help** blockX# **gluster volume info**

### **6. บริหารจัดการรายการเครื่อง (nodes or peers)**

6.1 Probe และเพิ่ม node เขาไปในรายการ peers ของแตละ node

block0# **gluster peer probe** *block1* block0# **gluster peer probe** *block2* block1# **gluster peer probe** *block0* block1# **gluster peer probe** *block2* block2# **gluster peer probe** *block0* block2# **gluster peer probe** *block1*

6.2 แสดงสถานะของเครื่อง

block0# **gluster peer status**

Number of Peers: 2

Hostname: block1 Uuid: 6f7bd949-1a8b-47ce-ae4e-a54686f49df3 State: Peer in Cluster (Connected)

```
Hostname: block2
Uuid: 3fd1c610-69b3-4ead-99f0-15ab8546c0fd
State: Peer in Cluster (Connected)
```
#### block0# **gluster pool list**

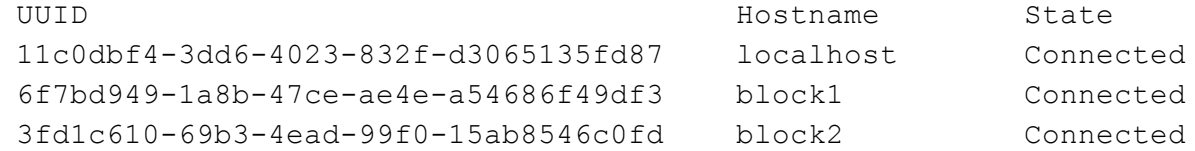

#### 6.3 ปลดเครื่องออกจากรายการ

block0# **gluster peer detach <node> force**

#### **7. สรางโวลุมของ Glusterfs**

```
7.1 สรางไดเร็กทอรี่สําหรับเปนกอนขอมูล
     block1# mkdir -p /gtfs/vms/brick
     block2# mkdir -p /gtfs/vms/brick
     7.2 สรางโวลุมแบบ Replicated type -- 3 เครื่อง
     blockX# gluster volume create gluster_vms_volume replica 2 \
                       transport tcp \
                       block1:/gtfs/vms/brick \
                       block2:/gtfs/vms/brick \
                       force
     7.3 เริ่มการทํางานของโวลุม
     blockX# gluster volume start gluster_vms_volume
     7.4 แสดงรายการโวลุม
     blockX# gluster volume list
     gluster_vms_volume
     7.5 แสดงสถานะของโวลุม
     blockX# gluster volume status
     Status of volume: gluster vms volume
     Gluster process TCP Port RDMA Port Online Pid
     ---------------------------------------------------------------------------
     Brick block0:/qtfs/vms/brick 49152 0 Y 8233
     Brick block1:/gtfs/vms/brick                       49152      0                 Y         8110<br>Brick block2:/gtfs/vms/brick                   49152      0           Y       8039
     Brick block2:/qtfs/vms/brick 49152 0 Y 8039
     Task Status of Volume gluster vms volume
     ---------------------------------------------------------------------------
     There are no active volume tasks
8. การเมาทและใชงานโวลุม
```
8.1 สรางไดเร็กทอรี่สําหรับเปนจุดเมาทของโวลุม block0# **mkdir -p** */gtfs-vms* block1# **mkdir -p** */gtfs-vms*

```
block2# mkdir -p /gtfs-vms
     8.2 ดําเนินการเมาทโวลุมไปยังจุดเมาท
     block0# mount -t glusterfs localhost:/gluster_vms_volume /gtfs-vms
     block1# mount -t glusterfs localhost:/gluster_vms_volume /gtfs-vms
     block2# mount -t glusterfs localhost:/gluster_vms_volume /gtfs-vms
     8.3 ทดสอบใชงาน -- โดยการสรางไฟลจากเครื่องใดเครื่องหนึ่ง และแสดงรายการไฟลจากเครื่องอื่น
     block0# touch /gtfs-vms/sample.txt
     block0# ls -l /gtfs-vms/
      -rw-r--r-- 1 root root 0 Mar 22 23:06 sample.txt
     block1# ls -l /gtfs-vms/
     -rw-r--r-- 1 root root 0 Mar 22 23:06 sample.txt
     block2# ls -l /gtfs-vms/
      -rw-r--r-- 1 root root 0 Mar 22 23:06 sample.txt
     8.4 กําหนดใหมีการเมาทโวลุมในขณะบูทเครื่อง โดยแกไขไฟล /etc/fstab
     Host: block0
      localhost:/gluster_vms_volume /gtfs-vms glusterfs \
            defaults,_netdev,direct-io-mode=disable,fetch-attempts=10 0 0
     Host: block1
      localhost:/gluster_vms_volume /gtfs-vms glusterfs \
            defaults,_netdev,direct-io-mode=disable,fetch-attempts=10 0 0
     Host: block2
      localhost:/gluster_vms_volume /gtfs-vms glusterfs \
            defaults,_netdev,direct-io-mode=disable,fetch-attempts=10 0 0
9. การจัดการโวลุม (optional)
```
9.1 การขยายเครื่องใหกับโวลุม -- ดวยการเพิ่มเครื่องเขาไปในโวลุม blockX# **gluster peer probe <new-node>** blockX# **gluster volume** *add-brick gluster\_vms\_volume* **<new-node>:<brick>** OR blockX# **gluster volume** *add-brick gluster\_vms\_volume* **replica <count> \ <new-node>:<brick> force**

```
9.2 การลบกอนขอมูลออกจากโวลุม
blockX# gluster peer probe <new-node>
blockX# gluster volume remove-brick gluster_vms_volume \
                 <new-node>:<brick> force
  OR
blockX# gluster volume remove-brick gluster_vms_volume replica <count> \
                 <new-node>:<brick> force
blockX# gluster volume rebalance gluster_vms_volume start
9.3 หยุดการทํางานและลบโวลุม
block0# umount /gtfs-vms
block1# umount /gtfs-vms
block2# umount /gtfs-vms
blockX# gluster volume stop gluster_vms_volume
blockX# gluster volume delete gluster_vms_volume
```
## **10. การตั้งคาอื่น (optional)**

การกําหนดใหยอมรับการเชื่อมตอหรือสื่อสารกับตัวบริการโวลุมแบบไมปลอดภัย blockX# gluster volume set *gluster\_vms\_volume* server.allow-insecure on